# satmeter<sup>10</sup> easy ultra pro

Deutsches Handbuch

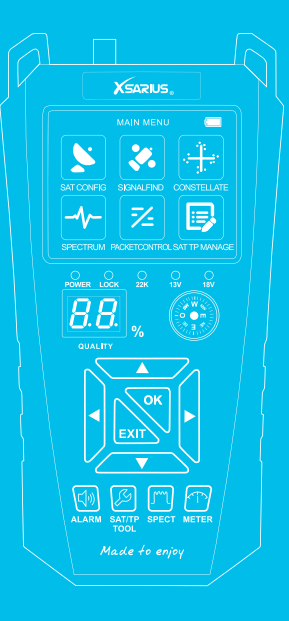

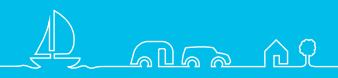

**www.xsarius.com**

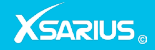

# Inleiding

Xsarius zorgt voor hoogwaardige producten waarmee u kunt gaan genieten van digitale televisie. Zo ook de Satmeter HD Easy Pro waarmee u in een handomdraai uw satellietschotel zeer snel en nauwkeurig kan uitrichten.

In deze handleiding vind u uitleg over de Xsarius Satmeter HD Easy Pro.

Registreer uw product voor extra services

# satmeter **HD** easy ultra pro

### **Bedankt voor uw aankoop!**

Xsarius wil u graag feliciteren met de aanschaf van de Xsarius Satmeter HD Easy Pro. Wij danken u voor het vertrouwen dat u heeft in het merk Xsarius en hopen aan al uw verwachtingen te kunnen voldoen.

Om aan uw verwachtingen te kunnen (blijven) voldoen, blijven wij onze producten doorontwikkelen. Hierdoor is het mogelijk dat instructies en of afbeeldingen in deze handleiding kunnen afwijken. Wij hebben getracht de handleiding zo volledig mogelijk te maken. Mocht u desondanks vragen hebben over het gebruik van uw product

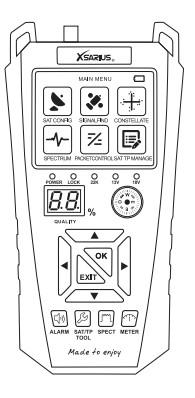

dan verzoeken wij u contact op te nemen met uw dealer. Voor meer informatie en nieuws kunt u ook onze website bezoeken.

#### **www.xsarius.com**

Registreer uw product voor extra services zoals o.a. software updates en settingslijsten.

# Veiligheidsinstructies

Voordat u het apparaat in gebruik neemt, vragen we uw aandacht voor de volgende veiligheidsinstructies. Door deze instructies zorgvuldig te lezen voorkomt u onjuist gebruik.

### **Veiligheid van personen**

Zorg voor een veilige werkomgeving. Voorkom ongevallen waarbij anderen gewond raken door vallende onderdelen of gereedschap. Denk om de veiligheid van anderen en die van u zelf.

# **Defect apparaat**

Indien uw apparaat defect raakt neemt u contact op met uw leverancier. Probeer de satellietmeter niet zelf te repareren. Verwijder de behuizing van de meter niet. U loopt risico op een elektrische schok en uw garantie vervalt. Reparaties dienen te geschieden door een gekwalificeerd servicepunt.

# **Opladen**

Het apparaat dient enkel opgeladen te worden met de meegeleverde AC adapter. Verkeerd gebruik van de aansluitingen kan leiden tot onherstelbare schade. Neem contact op met uw leverancier indien uw stroomadapter zoek of kapot raakt. Gebruik geen accessoires die niet voor uw apparaat bedoeld zijn. Het gebruiksvoltage van de combo meter is 175~250V AC50/60Hz.

# **Gebruik het apparaat niet wanneer:**

Gebruik het apparaat niet wanneer het fysiek zichtbare schade heeft of wanneer deze gedurende een lange tijd zich heeft bevonden in een natte of vochtige ruimte.

# **Vloeibare stoffen**

Raak de aansluitingen van uw ontvanger niet aan met natte handen. Wanneer vloeibare stoffen in het apparaat terecht komen dient u per direct het apparaat van het stroom af te koppelen door de stekker uit het stopcontact te halen. Zorg ervoor dat het stopcontact waarop uw apparaat aangesloten is ten alle tijden toegankelijk is. Vermijd contact met vloeibare stoffen.

# **Ventilatie**

Houdt de ventilatie openingen van het apparaat vrij. Zorg ervoor dat voldoende lucht circulatie mogelijk is. Plaats het apparaat niet nabij een warmtebron.

# **Schoonmaken**

U kunt het apparaat schoonmaken met een zachte droge doek. Schakel het apparaat uit voordat u het schoonmaakt. Tijdens het schoonmaken kan het apparaat niet worden opgeladen.

# Inhoudsopgave

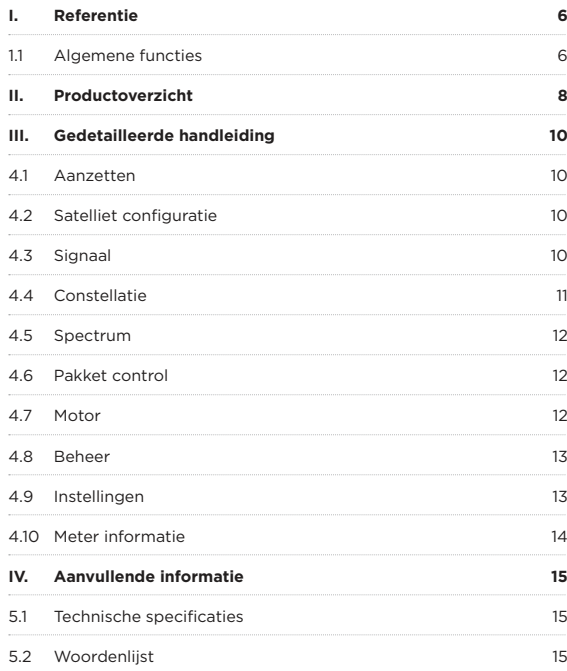

# I. Referentie

# **1.1 Algemene kenmerken**

- ●● DVB-S2X-tuners IN 1 (mannelijk)
- ●● 2,4-inch LCD-kleurenscherm met gebruiksvriendelijke menu
- ●● LED-achtergrondverlichting op het toetsenbord
- ●● 950MHz ~ 2150MHz DVB-S / S2 QPSK, 8PSK, enz.
- ●● Unicable 1.0 / 2.0
- ●● Digiturk MDU
- ●● DiSEqC 1.0 / 1.1 / 1.2 / USALS
- ●● Ondersteuning van 100 satellieten, 4000 transponders
- ●● Spectrum analyse
- ●● MER meting
- ●● BER meting
- ●● Constellation diagram
- ●● Eenvoudig transponders / satellieten toevoegen, verwijderen en bewerken
- ●● Fysiek kompas
- ●● ALARM
- ●● De lithiumbatterij: 1800 mAh
- ●● Batterijduur: ongeveer 2,6 uur
- Externe 12V-1.5A stroomadapter

# II. Productoverzicht

- **1. AAN / UIT-toets:** schakel het product aan of uit
- **2. DC IN:** aansluiten op de voedingsadapter.
- **3. RS232:** aansluiting t.b.v. software updates
- **4. Aan / uit-lampje:** geeft de voedingsstatus aan **Rood:** laadstatus. **Groen:** werkstatus.
- **5. LOCK-lampje:** dit lampje brandt als het signaal is vergrendeld.
- **6. 13V / 18V licht:** geeft de 13V / 18V aan
- **7. 22K licht:** geef de 22K aan.
- **8. LCD-scherm:** toont menu's en programma's duidelijk
- **9. LED-scherm:** toont kwaliteitsintensiteit
- **10. KOMPAS:** het noorden bepalen
- **11. STB:** verbinden met satellietontvanger
- **12. Pijltjestoets en OK / EXIT:** druk op de Pijl-toets om het juiste item te selecteren en druk op OK om te bevestigen of af te sluiten
- **13. ALARM:** schakel de zoemer uit of in
- **14. SAT / TP / TOOL:** schakel de lamp in of uit en voeg functies toe, verwijder en bewerk deze
- **15. SPECT:** naar spectruminterface
- **16. METER:** toon het professionele meetmenu

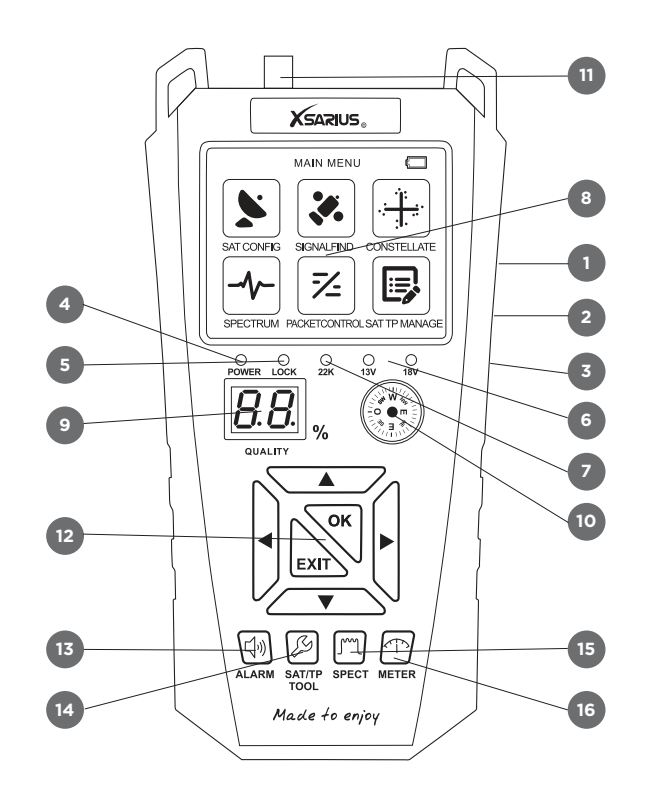

# III. Gedetailleerde bedieningshandleiding

De Xsarius satellietmeter is voor u al helemaal voorgeprogrammeerd. Als u de meter zelf wilt installeren moet u het volgende doen:

# **4.1 Inschakelen**

- 1. Sluit het netsnoer van het product aan op een stopcontact.
- 2. Schakel het apparaat in door op de knop **POWER** op het paneel te drukken.

# **4.2 Sat\_Config**

# *Home-> Sat\_Config -> Selecteer SAT-> Sat Config*

Druk op **OK** om de interface voor antenne-instellingparameters in te voeren.

# **4.3 Signaal**

#### *Home-> Signaal*

Druk op **OK** om het menu Signaal te openen. In dit menu kunt u op de knop **OK** drukken om een satelliet of TP te selecteren.

●● **ALARM:** druk op deze knop om de zoemer uit of in te schakelen.

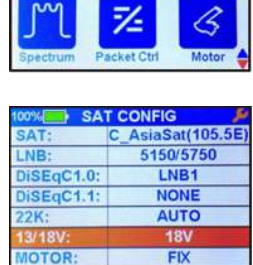

**HOME** 

Sinna

Constellate

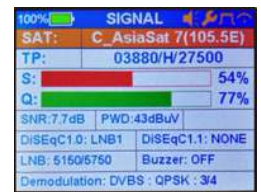

- ●● **SAT / TP / TOOL:** Als u de SAT markeert, kunt u op deze knop drukken om de satelliet toe te voegen, te verwijderen en te bewerken. En als u de TP markeert, kunt u op deze knop drukken om een transponder toe te voegen, te verwijderen en te bewerken.
- **SPECT:** druk op deze knop om naar de spectruminterface te gaan.
- **METER:** druk op deze knop om het professionele meetmenu te tonen.

### **4.4 Constellatie**

#### *Home-> Constellatie*

In dit menu kunt u het signaal van de huidige transponder vergrendelen en de constellatie en andere parameters weergeven.

●● Druk op **OK** om in te zoomen op Constellatie.

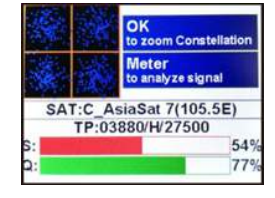

- ●● Druk op de **ALARM**-knop om de zoemer uit of in te schakelen.
- Druk op de **SAT / TP / TOOL**-knop om de lamp in of uit te schakelen.
- Druk op de knop **SPECT** om de spectruminterface in te schakelen.
- Druk op de **METER**-knop om het professionele meetmenu te tonen.

### **4.5 Spectrum**

#### *Home-> Spectrum*

Selecteer de satellietparameters en druk op **OK** om het spectrum weer te geven.

●● Druk op de **SAT / TP / TOOL**knop om de lamp in of uit te schakelen.

### **4.6 Packet Ctrl**

#### *Home-> Packet Ctrl*

Selecteer Packet Ctrl en druk op **OK**. Na selectie van de satelliet wordt de signaalinformatie van alle transponders onder deze satelliet weergegeven.

●● Druk op de **SAT / TP / TOOL**-knop om de lamp in of uit te schakelen.

# **4.7 Motor**

#### *Home-> Motor*

●● Druk op **OK** om de motor in te voeren, selecteer satelliet en een transponder en druk vervolgens op de knop ◀ / ▶ om de motormodus (FIX, DiSEqC 1.2

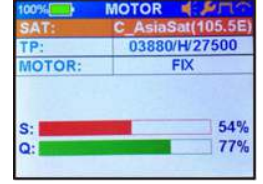

of USALS) te selecteren en druk op de knop **OK** om DiSEqC 1.2 of USALS in te voeren.

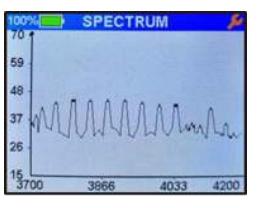

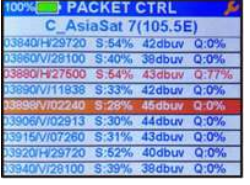

- ●● Druk op de **ALARM**-knop om de zoemer in of uit te schakelen.
- Druk op de **SAT / TP / TOOL**-knop om de lamp in of uit te schakelen.
- ●● Druk op de knop **SPECT** om de spectruminterface in te schakelen.
- ●● Druk op de **METER**-knop om het professionele meetmenu te tonen.

#### **4.8 Beheer**

#### *Home-> Beheer*

●● Druk op de knop **OK** om een satelliet en een transponder in te voeren.

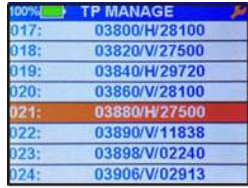

●● Druk op **SAT / TP TOOL**knop om de satelliet of een

transponder toe te voegen, te verwijderen en te bewerken.

# **4.9 Instelling**

#### *Home-> Instellingen*

- **Brightness:** stel de helderheid van het scherm in.
- ●● **LED-achtergrondverlichting:** schakel het lampje van de knop in of uit.

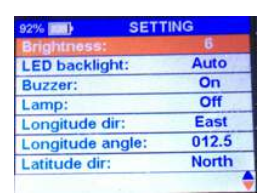

- **Buzzer:** hiermee schakelt u de zoemer in of uit.
- **Lamp:** schakel de lamp van de meter in of uit.
- ●● **Longitude Dir:** stel de lengtegraad in USALS in.
- ●● **Hoeklengte:** stel de lengtegraadshoek in USALS in.
- ●● **Latitude Dir:** stel de breedtegraad in USALS in.
- ●● **Latitude-hoek:** stel de breedtegraadshoek in USALS in.
- ●● **Taal:** de menutaal instellen.
- ●● **Factory Default:** herstel het product naar de fabrieksinstellingen.

#### **4.10 Meter\_Info**

#### *Home-> Meter\_Info*

In dit menu kunt u informatie over de meter krijgen, zoals de productnaam, de softwareversie, de softwarenaam en het serienummer.

- ●● Druk op de **SAT / TP / TOOL**-knop om de lamp in of uit te schakelen.
- ●● Druk op de **METER**-knop om het professionele meetmenu te tonen.

# IV. Extra informatie

# **5.1 Technische specificatie**

Satelliettuner & demodulator

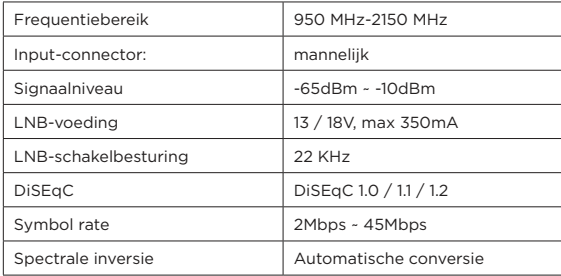

# **5.2 Woordenlijst**

#### ●● **Antenne**

Een apparaat dat elektromagnetische golven verzamelt en uitzendt.

●● **MHz**

Het voorvoegsel mega betekend miljoen en Hertz betekent cycli per seconde.

●● **Transponder**

Een automatisch apparaat dat ontvangt versterkt en verzendt een signaal op een andere frequentie.

# Preface

Xsarius provides high-quality products that allow you to enjoy digital television. Similarly, the Satmeter HD Easy Pro that allows you to quickly and accurately align your satellite dish in a jiffy.

In this manual you will find an explanation of the Xsarius Satmeter HD Easy Pro.

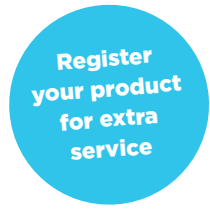

# satmeter **HD** easy ultra pro

# **Thank you for your purchase!**

Xsarius would like to congratulate you on the purchase of the Xsarius Satmeter HD Easy Pro. We thank you for the trust you have in the Xsarius brand and hope to meet all your expectations.

In order to (continue to) meet your expectations, we continue to develop our products. This makes it possible that instructions and / or images may differ in this manual. We have tried to make the manual as complete as possible. Should you nevertheless have questions about the use of your product, please contact your dealer. For more information and news you can also visit our website.

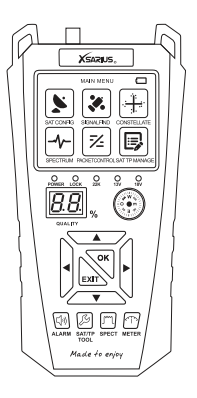

### **www.xsarius.com**

Register your product for additional services such as software updates and settings lists.

# Safety precaution

Please read the safety instructions carefully before operating the device. Please follow all warnings and instructions on the equipment and in the operating manual.

### **Safety of persons**

Ensure that nobody can be hurt by falling tools or parts of the satellite antenna during the adjustment and installation of the antenna. For your own security use a rope on sloping roofs.

### **Damaged device**

Please contact your dealer in case the device is broken. Do not try to repair the product yourself. You wil risk an electric shock and the warrenty expires. Repairs should be done by a qualified servicepoint.

### **Charge**

The device should only be charged with the supplied AC adapter. Wrong usage of the connection can cause serious damage to the satellite meter. Contact your dealer incase your power adapter is lost or damaged. Do not use accessories that are not supposed to be used with this satellitemeter. The operating voltage is 90~240V AC 50/60Hz.

# **Do not use**

Do not use the meter incase their is fysical damage or loose parts. Do not use the device incase the device was located outdoors or in damp rooms for an extended period of time.

# **Liquids**

The receiver shall not be exposed to dripping or splashing water, and

that no objects filled with liquids, such as base, shall be placed on the apparatus.

# **Ventilation**

Keep the slots on top of the receiver uncover to allow sufficient airflow to the unit. Do not put the receiver on soft furnishings or carpets. Do not expose there receiver to direct light or do not place it near a heater or in humid conditions. Do not stack other electronic equipments on top of the receiver.

# **Cleaning**

Plug out the receiver from the wall outlet before cleaning. Clean the receiver by a soft cloth or mild solution of washing-up liquid (no solvents).

# Content

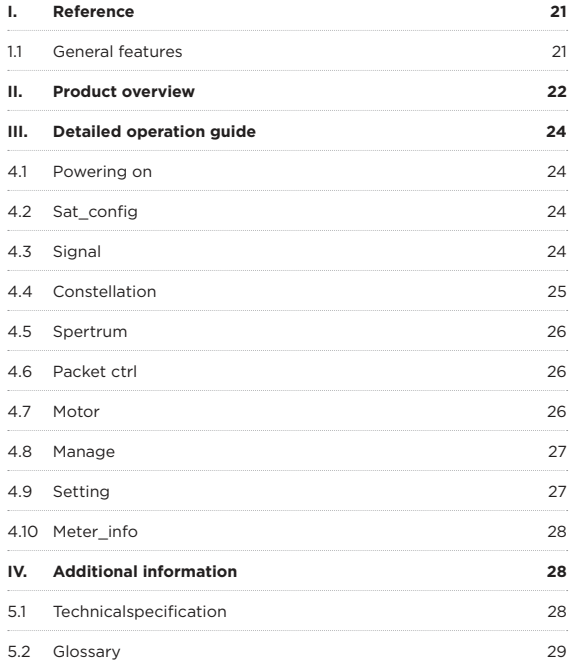

# I. Reference

### **1.1 General Features**

- ●● DVB-S2X tuners IN 1 (male)
- 2.4-inch color LCD screen with user-friendly menu
- ●● LED backlight on the keyboard
- ●● 950MHz ~ 2150MHz DVB-S / S2 QPSK, 8PSK, etc.
- ●● Unicable 1.0 / 2.0
- ●● Digiturk MDU
- ●● DiSEqC 1.0 / 1.1 / 1.2 / USALS
- ●● Support for 100 satellites, 4000 transponders
- Spectrum analysis
- ●● MER measurement
- ●● BER measurement
- ●● Constellation diagram
- ●● Easily add, delete and edit transponders / satellites
- ●● Physical compass
- ●● ALARM
- ●● The lithium battery: 1800 mAh
- ●● Battery life: about 2.6 hours
- External 12V-1.5A power adapter

# II. Product Overview

- **1. POWER key:** Turn the product on/off
- **2. ON/OFF:** Switch the battery on/off.
- **3. DC IN:** Connect to the power adaptor.
- **4. Power light:** Indicates the power status Charging status. Green: work status.
- **5. LOCK light:** This light will be on when signal is locked.
- **6. 13V/18V light:** Indicate the 13V/18V
- **7. 22K light:** Indicate the 22K.
- **8. LCD Screen:** Shows Menus and Programs clearly
- **9. LED Screen:** Shows quality intensity
- **10. Compass**
- **11. STB:** Connect to satellite receiver
- 12. Arrow key and OK/EXIT: Press the Arrow key to select the right item then press **OK** key to confirm or exit
- **13. ALARM:** Turn off or on the buzzer
- **14. SAT/TP/TOOL:** Turn off or on the lamp and add, delete and edit functions
- **15. SPECT:** Into spectrum interface
- **16. METER:** Show the professional measurement menu

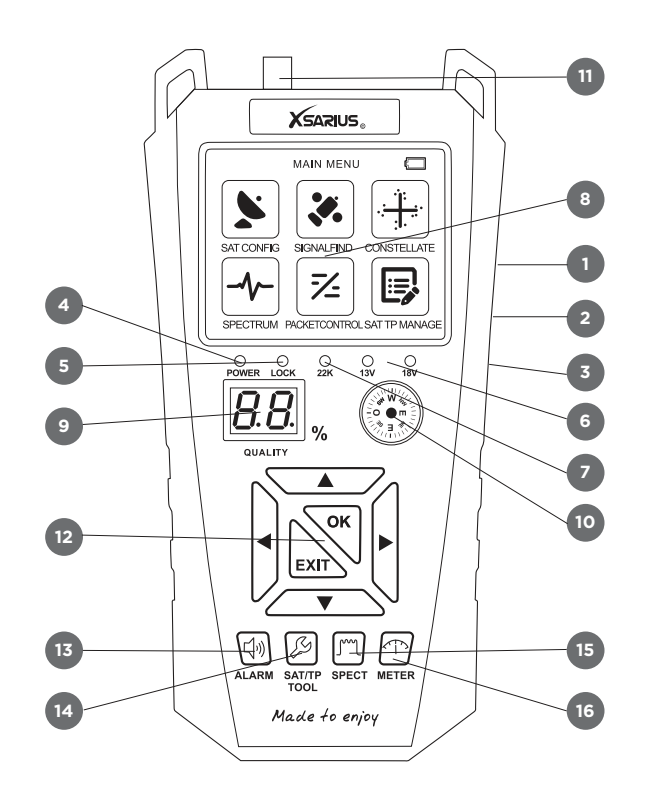

# III. Detailed operation Guide

The Xsarius satellite meter is already pre-programmed for you. If you want to install the meter yourself, do the following:

# **4.1 Powering On**

1. Connect the power cord of the product to a wall outlet.

2. Power on by pressing the **POWER** button on the panel.

# **4.2 Sat\_Config**

*Home-> Sat\_Config -> Select SAT-> Sat Config* 

Press **OK** enter the antenna setting parameters interface.

# **4.3 Signal**

#### *Home-> Signal*

Press **OK** enter the Signal menu, in this menu, you can press the **OK** button to select any satellite or TP.

**• ALARM:** Press this button to turn off or on the buzzer.

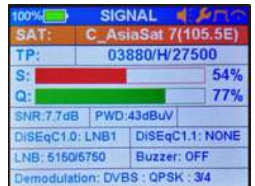

**HOME** 

Signal

 $\overline{\mathscr{L}}$ 

Packet Ctrl

**SAT CONFIG** 

C AsiaSat(105.5E

5150/5750

LNB1

**NONE AUTO** 

**18V** 

**FIX** 

of Confin

sectrum

DiSEqC1.1:

MOTOR:

SAT:

LNB: DiSEqC1.0:

 $22K$ : 13/18V: Constallate

Þ,

Motor

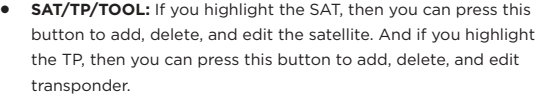

- **• SPECT:** Press this button to into spectrum interface.
- ●● **METER:** Press this button to show the professional measurement menu.

### **4.4 Constellation**

#### *Home-> Constellate*

In this menu, you can Lock the signal of the current transponder, and display the constellation and other parameters.

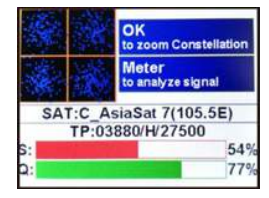

- Press **OK** to zoom Constellate
- Press the **ALARM** button to turn off or on the buzzer.
- Press the **SAT/TP/TOOL** button to turn off or on the lamp.
- Press the **SPECT** button to into spectrum interface.
- ●● Press the **METER** button to show the professional measurement menu.

### **4.5 Spectrum**

#### *Home-> Spectrum*

Select the satellite parameters and press **OK** to display the Spectrum.

●● Press the **SAT/TP/TOOL** button to turn off or on the lamp.

# **SPECTRUM** 59 48 26  $3700$ 4033 4200 3866

**PACKET CTRL** C AsiaSat 7(105.5E) 40/H29720 S:54% 42dbuy 0:0% 100 S:40% 38dbuy 0:0% 0:77% S.54% 43dbuy 0:77% V/11838 S:33% 42dbuy Q:0% S:28% 45dbuy 0:0% 06/02913 S:30% 44dbuy 0:0% 15///07260 S:31% 43dbuy 0:0% 9201-129720 S:52% 40dbuy 0:0% 40\//28100 S:39% 38dbuy Q:0%

# **4.6 Packet Ctrl**

#### *Home-> Packet Ctrl*

Select the Packet Ctrl and press **OK**, after selecting the satellite, it displays the signal information of all transponder under this satellite.

-Press the **SAT/TP/TOOL** button to turn off or on the lamp.

# **4.7 Motor**

#### *Home-> Motor*

-Press **OK** enter the Motor, select satellite and any transponder, then press the  $\blacktriangleleft$  / $\blacktriangleright$  button to select motor mode (FIX, DiSEqC 1.2 or USALS) input, and press **OK** button enter DiSEqC 1.2 or USALS.

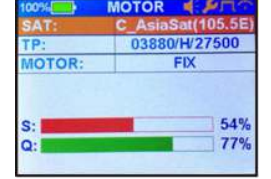

- **•** Press the **ALARM** button to turn off or on the buzzer.
- Press the **SAT/TP/TOOL** button to turn off or on the lamp.
- Press the **SPECT** button to into spectrum interface.
- Press the **METER** button to show the professional measurement menu.

### **4.8 Manage**

#### *Home-> Manage*

- ●● Press the **OK** button enter select satellite and any transponder.
- ●● Press **SAT/TP TOOL** button to add, delete, and edit the satellite or any transponder.

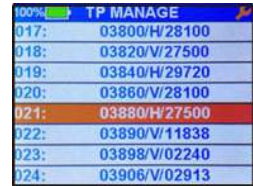

# **4.9 Setting**

#### *Home-> Setting*

- **Brightness:** Set the Brightness of the screen.
- ●● **LED Backlight:** Turn on or off the button light.
- **Buzzer:** Turn off or on the buzzer.
- **Lamp:** Turn off or on the lamp of the meter.
- ●● **Longitude Dir:** Set the longitude direction in USALS.

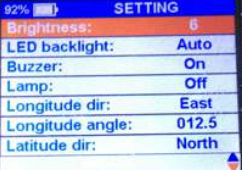

- ●● **Longitude Angle:** Set the longitude angle in USALS.
- **Latitude Dir:** Set the latitude direction in USALS.
- ●● **Latitude Angle:** Set the latitude angle in USALS.
- ●● **Language:** Set the menu language.
- ●● **Factory Default:** Restore the product to the factory default.

#### **4.10 Meter\_Info**

#### *Home-> Meter\_Info*

In this menu, you can get the information about the Meter, such as Product Name, Software version, Software Date, Serial Number.

- **•** Press the **SAT/TP/TOOL** button to turn off or on the lamp.
- ●● Press the **METER** button to show the professional measurement menu.

# IV. Additional Information

# **5.1 Technical Specification**

Satellite Tuner & Demodulator

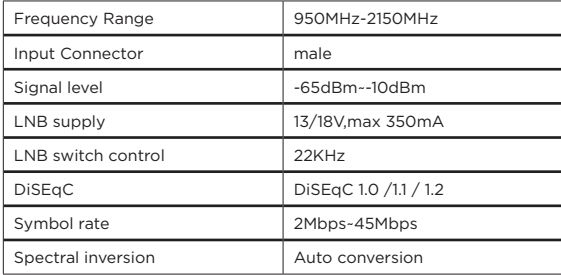

# **5.2 Glossary**

#### ●● **Antenna**

A device that collects and radiates electromagnetic waves.

#### ●● **MHz**

The prefix megameans million, and Hertz means cycles per second.

#### ●● **Transponder**

An automatic device that receives amplifies and retransmits a signal on a different frequency antenna during the adjustment and installation of the antenna. For own security, use a rope on sloping roofs.

# Einleitung

Xsarius bietet hochwertige Produkte, mit denen Sie digitales Fernsehen genießen können. Ebenso der Satmeter HD Easy Pro, mit dem Sie Ihre Satellitenschüssel schnell und präzise ausrichten können.

In diesem Handbuch finden Sie eine Erklärung des Xsarius Satmeter HD Easy Pro.

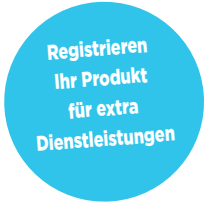

# satmeter<sup>[10]</sup> easy ultra pro

### **Vielen Dank für Ihren Einkauf!**

Xsarius möchte Ihnen zum Kauf des Xsarius Satmeter HD Easy Pro gratulieren. Wir danken Ihnen für das Vertrauen, das Sie in die Marke Xsarius setzen, und hoffen, all Ihren Erwartungen gerecht zu werden.

Um (weiterhin) Ihre Erwartungen zu erfüllen, entwickeln wir unsere Produkte weiter. Dies macht es möglich, dass Anweisungen und / oder Bilder in diesem Handbuch abweichen können. Wir haben versucht, das Handbuch so vollständig wie möglich zu machen. Sollten Sie dennoch Fragen zur Verwendung Ihres Produktes haben, wenden Sie sich bitte

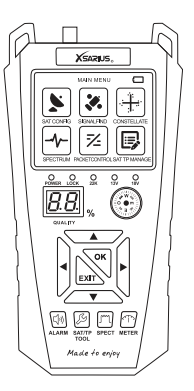

an Ihren Händler. Für weitere Informationen und Neuigkeiten können Sie auch unsere Website besuchen.

#### **www.xsarius.com**

Registrieren Sie Ihr Produkt für zusätzliche Dienste wie Softwareupdates und Einstellungslisten.

# Sicherheitsanweisungen

Bevor Sie das Gerät benutzen, bitten wir Sie um Beachtung der folgenden Sicherheitshinweise. Wenn Sie diese Anweisungen sorgfältig lesen, verhindern Sie einen unsachgemäßen Gebrauch.

### **Sicherheit von Personen**

Stellen Sie eine sichere Arbeitsumgebung sicher. Verhindern Sie Unfälle, bei denen andere durch herunterfallende Teile oder Werkzeuge verletzt werden. Denke über die Sicherheit anderer und deiner nach.

#### Defektes Gerät

Wenn Ihr Gerät ausfällt, wenden Sie sich an Ihren Lieferanten. Versuchen Sie nicht, das Satellitenmeter selbst zu reparieren. Entfernen Sie das Gehäuse nicht vom Messgerät. Es besteht die Gefahr eines Stromschlags und Ihre Garantie erlischt. Reparaturen müssen von einem qualifizierten Kundendienst durchgeführt werden.

### **Aufladen**

Das Gerät sollte nur mit dem mitgelieferten Netzteil geladen werden. Eine missbräuchliche Verwendung der Anschlüsse kann zu irreparablen Schäden führen. Wenden Sie sich an Ihren Händler, wenn Ihr Netzteil verloren geht oder defekt ist. Verwenden Sie keine Zubehörteile, die nicht für Ihr Gerät vorgesehen sind. Die Betriebsspannung des Combo-Meter beträgt 175 ~ 250V AC50 / 60Hz.

# **Verwenden Sie das Gerät nicht in folgenden Situationen:**

Verwenden Sie das Gerät nicht, wenn es physikalisch sichtbare Schäden aufweist oder längere Zeit in einem feuchten oder feuchten Raum war.

# **Flüssige Substanzen**

Berühren Sie die Anschlüsse Ihres Empfängers nicht mit nassen Händen. Wenn Flüssigkeiten in das Gerät gelangen, trennen Sie das Gerät sofort vom Stromnetz, indem Sie es abziehen. Stellen Sie sicher, dass der Anschluss, an den Ihr Gerät angeschlossen ist, jederzeit zugänglich ist. Vermeiden Sie den Kontakt mit flüssigen Substanzen.

# **Belüftung**

Halten Sie die Belüftungsöffnungen des Gerätes frei. Stellen Sie sicher, dass eine ausreichende Luftzirkulation möglich ist. Stellen Sie das Gerät nicht in der Nähe einer Wärmequelle auf.

# **Reinigung**

Sie können das Gerät mit einem weichen, trockenen Tuch reinigen. Schalten Sie das Gerät aus, bevor Sie es reinigen. Das Gerät kann während der Reinigung nicht geladen werden.

# Inhaltsverzeichnis

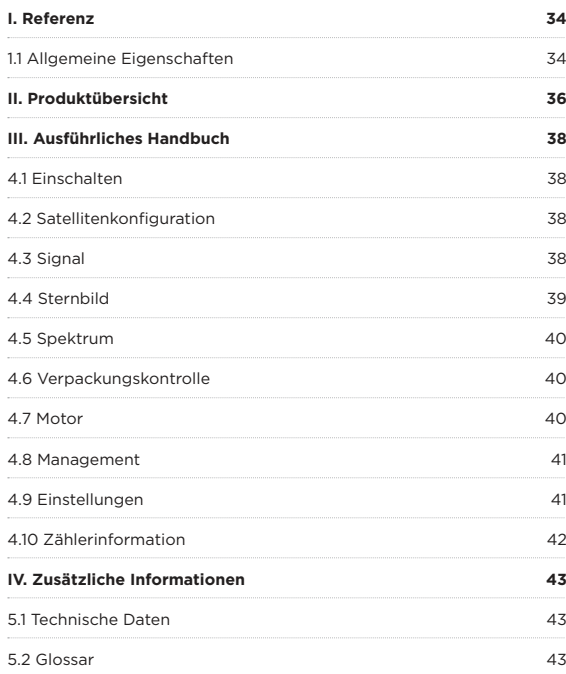

# I. Referenz

# **1.1 Allgemeine Eigenschaften**

- ●● DVB-S2X Tuner IN 1 (männlich)
- ●● 2,4-Zoll-Farb-LCD-Bildschirm mit benutzerfreundlichem Menü
- ●● LED-Hintergrundbeleuchtung auf der Tastatur
- ●● 950 MHz ~ 2150 MHz DVB-S / S2 QPSK, 8PSK, etc.
- ●● Unicable 1.0 / 2.0
- ●● Digiturk MDU
- ●● DiSEqC 1.0 / 1.1 / 1.2 / USALS
- ●● Unterstützung für 100 Satelliten, 4000 Transponder
- ●● Spektrumanalyse
- ●● MER-Messung
- ●● BER-Messung
- ●● Konstellationsdiagramm
- ●● Einfaches Hinzufügen, Löschen und Bearbeiten von Transpondern / Satelliten
- ●● Physischer Kompass
- ●● ALARM
- ●● Die Lithiumbatterie: 1800 mAh
- Batterielebensdauer: ca. 2,6 Stunden
- ●● Externes 12V-1.5A Netzteil

# II. Produktübersicht

- **1. ON / OFF-Taste:** Schaltet das Produkt ein oder aus
- **2. DC IN:** Verbinden Sie das Netzteil mit dem Netzteil.
- **3. RS232:** Verbindung für Software-Updates
- **4. Betriebsanzeige:** Zeigt den Energiestatus an
- **5. Rot:** Ladestatus. **Grün:** Arbeitsstatus.
- **6. LOCK-Licht:** Dieses Licht leuchtet, wenn das Signal gesperrt ist.
- **7. 13V / 18V Licht:** zeigt die 13V / 18V an
- **8. 22K-Licht:** Zeigen Sie den 22K an.
- **9. LCD-Bildschirm:** Zeigt deutlich Menüs und Programme an
- **10. LED-Bildschirm:** Zeigt die Qualitätsintensität an
- **11. Kompass:** Bestimmen Sie den Norden
- **12. STB:** Verbindung zum Satellitenempfänger
- **13. Pfeiltaste und OK / BEENDEN:** Drücken Sie die Pfeiltaste, um das korrekte Element auszuwählen, und drücken Sie OK, um zu bestätigen oder zu beenden.
- **14. ALARM:** Schalten Sie den Summer aus oder ein
- **15. SAT / TP / TOOL:** Licht ein- oder ausschalten und Funktionen hinzufügen, entfernen und bearbeiten
- **16. SPECT:** zur Spektrumschnittstelle
- **17. METER:** Zeigen Sie das professionelle Messmenü

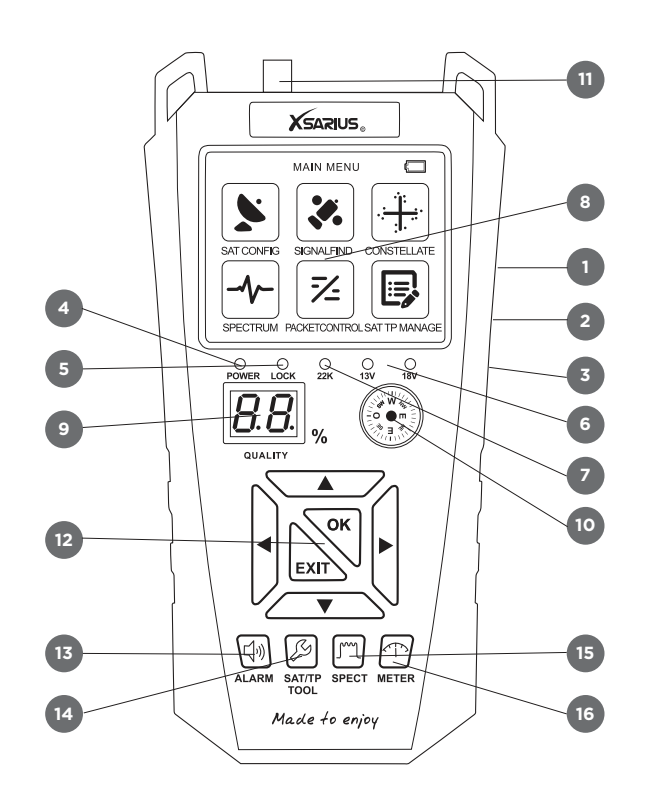

# III. Ausführliche Bedienungsanleitung

Das Xsarius Satellitenmeter ist bereits für Sie vorprogrammiert. Wenn Sie das Messgerät selbst installieren möchten, gehen Sie folgendermaßen vor:

# **4.1 Einschalten**

- ●● 1. Schließen Sie das Netzkabel des Produkts an eine Steckdose an.
- ●● 2. Schalten Sie das Gerät ein, indem Sie die **POWER**-Taste auf dem Bedienfeld drücken.

# **4.2 Sat\_Config**

# *Home-> Sat\_Config -> Wählen Sie aus SAT-> Sat Config*

Drücken Sie **OK**, um die Schnittstelle für die Parameter der Antenneneinstellung aufzurufen.

# **4.3 Signal**

#### *Home-> Signaal*

Drücken Sie **OK**, um das Signal-Menü zu öffnen. In diesem Menü können Sie die Taste **OK** drücken, um einen Satelliten oder TP auszuwählen.

**• ALARM:** Drücken Sie diese Taste, um den Summer ein- oder auszuschalten.

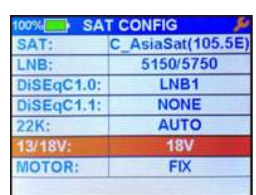

**HOME** 

Signal

弪

Packet Ctr

at Confin

**Artrum** 

Constellate

Q,

Motor

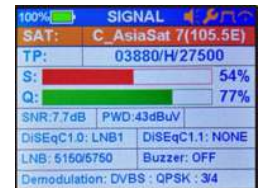

- ●● **SAT / TP / TOOL:** Wenn Sie SAT markieren, können Sie diese Taste drücken, um den Satelliten hinzuzufügen, zu löschen und zu bearbeiten. Und wenn Sie das TP markieren, können Sie mit dieser Taste einen Transponder hinzufügen, löschen und bearbeiten.
- **SPECT:** Drücken Sie diese Taste, um zur Spektrumschnittstelle zu gelangen.
- **METER:** Drücken Sie diese Taste, um das professionelle Messmenü anzuzeigen.

### **4.4 Constellatie**

#### *Home-> Constellatie*

In diesem Menü können Sie das Signal des aktuellen Transponders sperren und die Konstellation und andere Parameter anzeigen.

●● Drücken Sie **OK**, um die Constellation zu vergrößern.

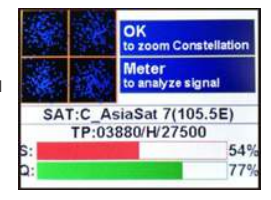

- ●● Drücken Sie die Taste **ALARM**, um den Summer ein- oder auszuschalten.
- ●● Drücken Sie die Taste **SAT / TP / TOOL**, um die Lampe ein- oder auszuschalten.
- ●● Drücken Sie die Taste **SPECT**, um die Spektrumschnittstelle einzuschalten.
- **Drücken Sie die METER-Taste, um das professionelle Messmenü** anzuzeigen.

### **4.5 Spectrum**

#### *Home-> Spectrum*

Wählen Sie die Satellitenparameter und drücken Sie **OK**, um das Spektrum anzuzeigen.

●● Drücken Sie die Taste **SAT / TP / TOOL**, um die Lampe ein- oder auszuschalten..

# **4.6 Packet Ctrl**

#### *Home-> Packet Ctrl*

Wählen Sie Paket Strg und drücken Sie **OK**. Nach der Auswahl des Satelliten wird die Signalinformation aller Transponder unter diesem Satelliten angezeigt.

●● Drücken Sie die Taste **SAT / TP / TOOL**, um die Lampe ein- oder auszuschalten.

# **4.7 Motor**

### *Home-> Motor*

●● Drücken Sie *OK*, um den Motor einzugeben, wählen Sie Satellit und einen Transponder und drücken Sie dann die Taste

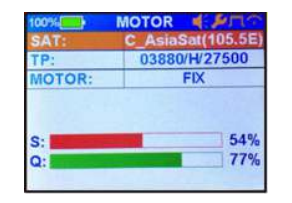

 $\blacktriangleleft$  / $\blacktriangleright$ , um den Motormodus (FIX,

DiSEqC 1.2 oder USALS) auszuwählen und drücken Sie die **OK**-Taste, um DiSEqC 1.2 oder USALS einzugeben. zu tragen.

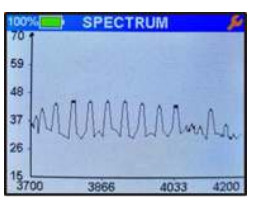

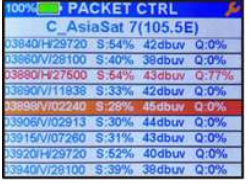

- ●● Drücken Sie die Taste **ALARM**, um den Summer ein- oder auszuschalten.
- ●● Drücken Sie die Taste **SAT / TP / TOOL**, um die Lampe ein- oder auszuschalten.
- ●● Drücken Sie die Taste **SPECT**, um die Spektrumschnittstelle einzuschalten..
- Drücken Sie die **METER-**Taste, um das professionelle Messmenü anzuzeigen.

### **4.8 Management**

#### *Home-> Beheer*

- ●● Drücken Sie die **OK**-Taste, um einen Satelliten und einen Transponder einzugeben.
- ●● Drücken Sie die Taste **SAT / TP TOOL**, um den Satelliten oder

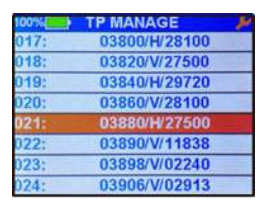

einen Transponder hinzuzufügen, zu löschen und zu bearbeiten.

# **4.9 Einstellung**

#### *Home-> Instellingen*

- **Brightness: Passen Sie die** Helligkeit des Bildschirms an.
- ●● **LED-Hintergrundbeleuchtung:** Schalten Sie die Tastenbeleuchtung aus oder ein.

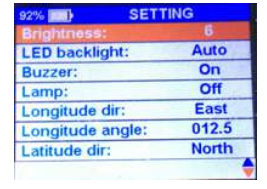

- 
- **Buzzer:** schaltet den Summer ein oder aus.
- **Lamp:** Schalten Sie das Messgerät ein oder aus.
- Longitude Dir: Stellen Sie den Längengrad in USALS ein.
- ●● **Winkellänge:** Stellen Sie den Längenwinkel in USALS ein.
- ●● **Latitude Dir:** Legen Sie den Breitengrad in USALS fest.
- ●● **Breitengrad:** Legen Sie den Breitengrad in USALS fest.
- ●● **Sprache:** Stellen Sie die Menüsprache ein.
- ●● **Werkseinstellung:** Stellt das Produkt auf die Werkseinstellungen zurück.

### **4.10 Meter\_Info**

#### *Home-> Meter\_Info*

In diesem Menü können Sie Informationen über den Zähler abrufen, z. B. den Produktnamen, die Softwareversion, den Namen der Software und die Seriennummer.

- ●● Drücken Sie die Taste **SAT / TP / TOOL**, um die Lampe ein- oder auszuschalten.
- ●● Drücken Sie die **METER**-Taste, um das professionelle Messmenü anzuzeigen.

# IV. Zusätzliche Informationen

# **5.1 Technische Spezifikation**

Satellitentuner und Demodulator

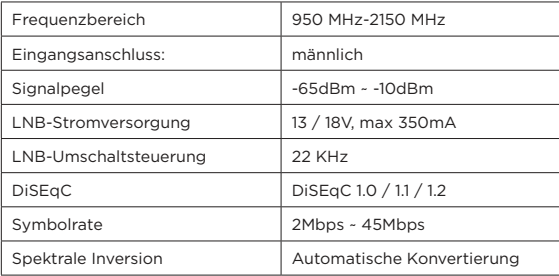

# **5.2 Glossar**

#### ●● **Antenne**

Ein Gerät, das elektromagnetische Wellen sammelt und emittiert.

●● **MHz**

Das Mega-Präfix bedeutet Millionen und Hertz bedeutet Zyklen pro Sekunde.

●● **Transponder**

Ein automatisches Gerät, das empfängt, verstärkt und überträgt ein Signal auf einer anderen Frequenz.

# **Notes**

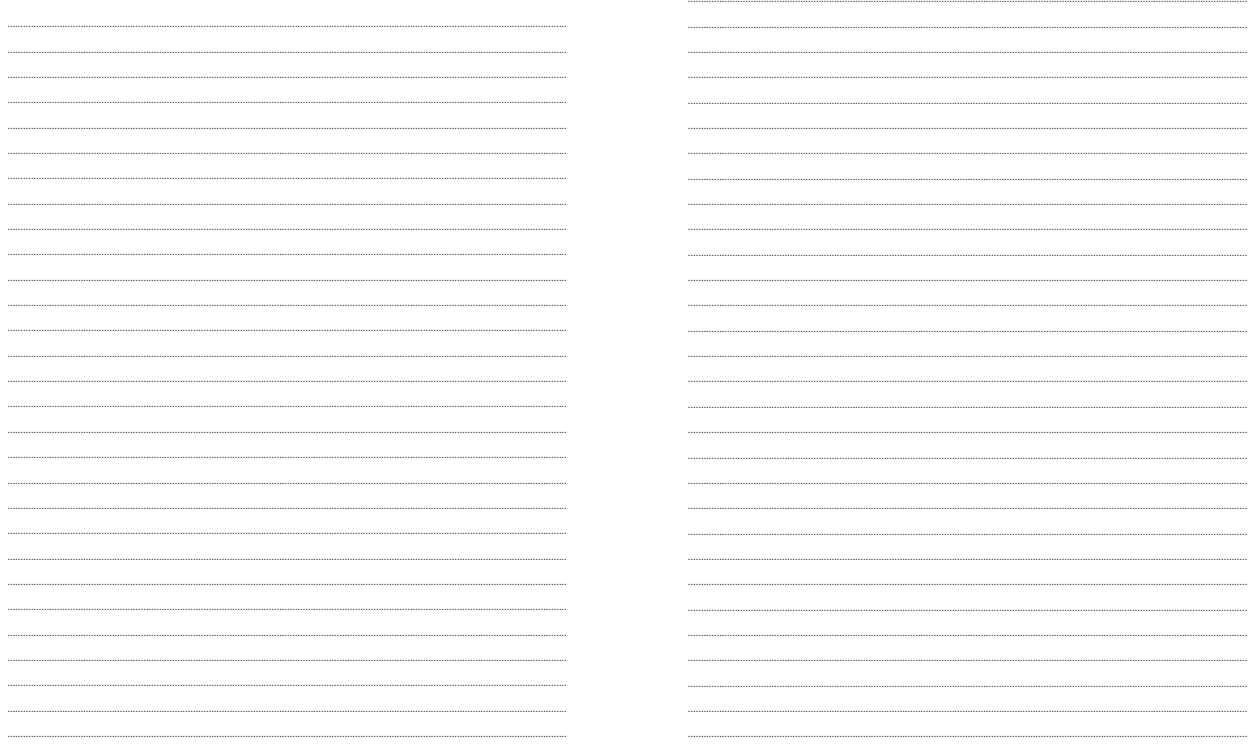

# **Notes**

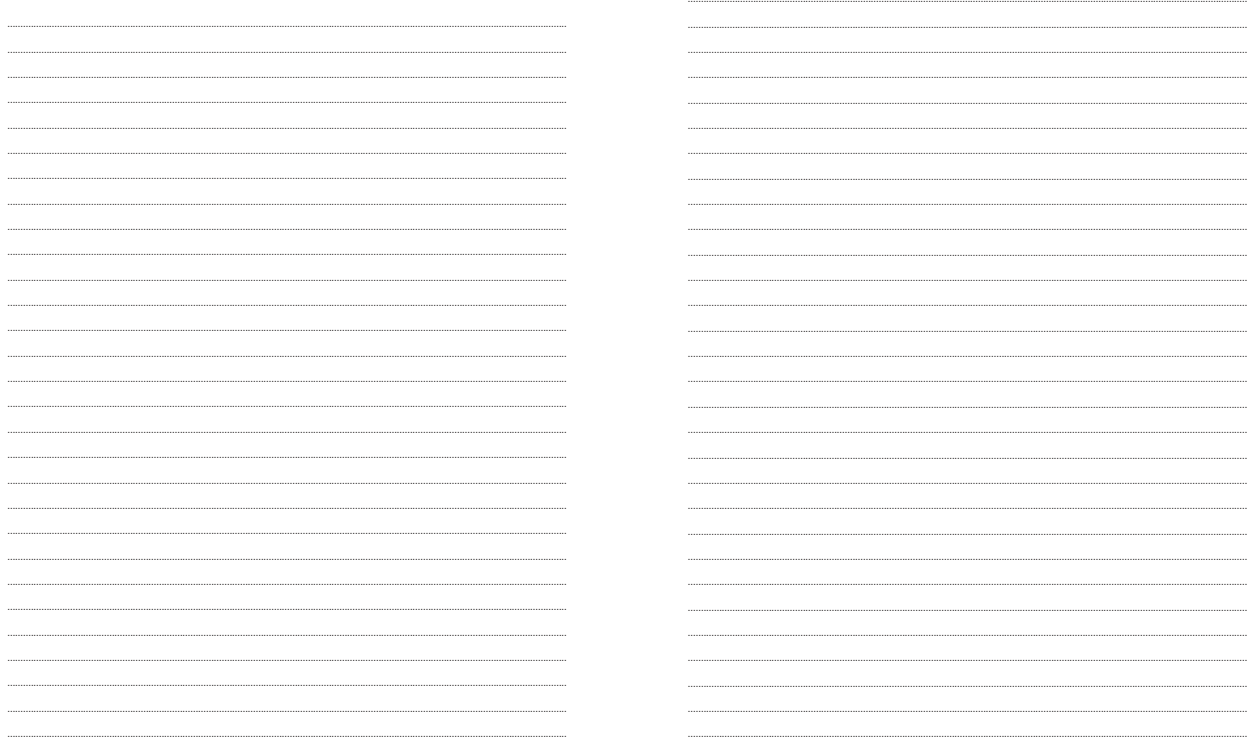